# JSTOR Art & Science III を使う

JSTOR(ジェイストア)は電子化した学術雑誌のバックナンバーや図書を収録した総合データベースです。 そのうち当館の契約コレクションである Art&Science III には、芸術や人文科学系のジャーナル約 150 タイトル のフルテキストが収録されています。創刊号以降のバックナンバーを表紙から裏表紙まで PDF 形式で利用す ることができますが、新しく刊行された号が収録されるまでにはある程度時間がかかります。 なお JSTOR では契約コレクション以外のコンテンツについても、書誌情報(\*1)を検索することができます。また 一部は無料でフルテキストも利用可能です。 (\*1)書誌情報:その文献についての情報(メタ情報)。タイトル、著者名、掲載された雑誌名、掲載ページ、発行年などが該当。

#### 図書館ウェブページからのアクセス方法

- ・ 図書館トップページ>資料の探し方>電子資料>データベース
- ・ 図書館 OPAC>オンラインデータベース一覧へのリンク(画面上部)をクリック
- ・ URL:https://www.aichi-fam-u.ac.jp/library/search/electronic/02.html
- ・ ≪芸術分野≫より JSTOR Art & Science III をクリック

#### ※ 学外からもアクセスできます(同時アクセス数無制限)

図書館トップページ>マイライブラリ (OPAC からは、個人メニュー>マイライブラリ) をクリック  $\downarrow$ 

UNIPA の ID/パスワードでログイン

↓

マイライブラリ画面下部の「外部データベース」のデータベース一覧から、 JSTOR Art & Science III を選択

## 1.キーワードで検索する

<検索画面>検索窓にキーワードを入力して検索します。

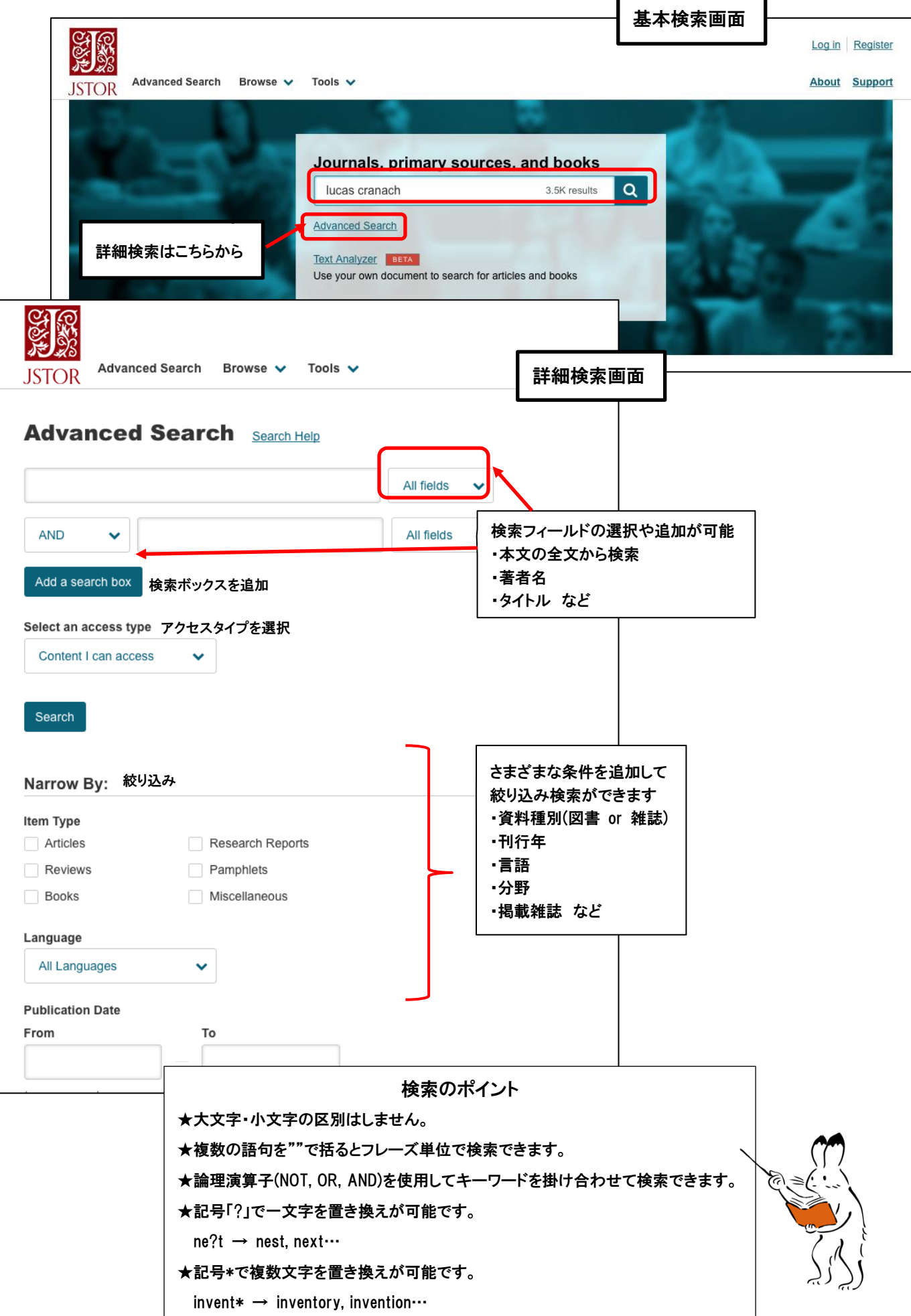

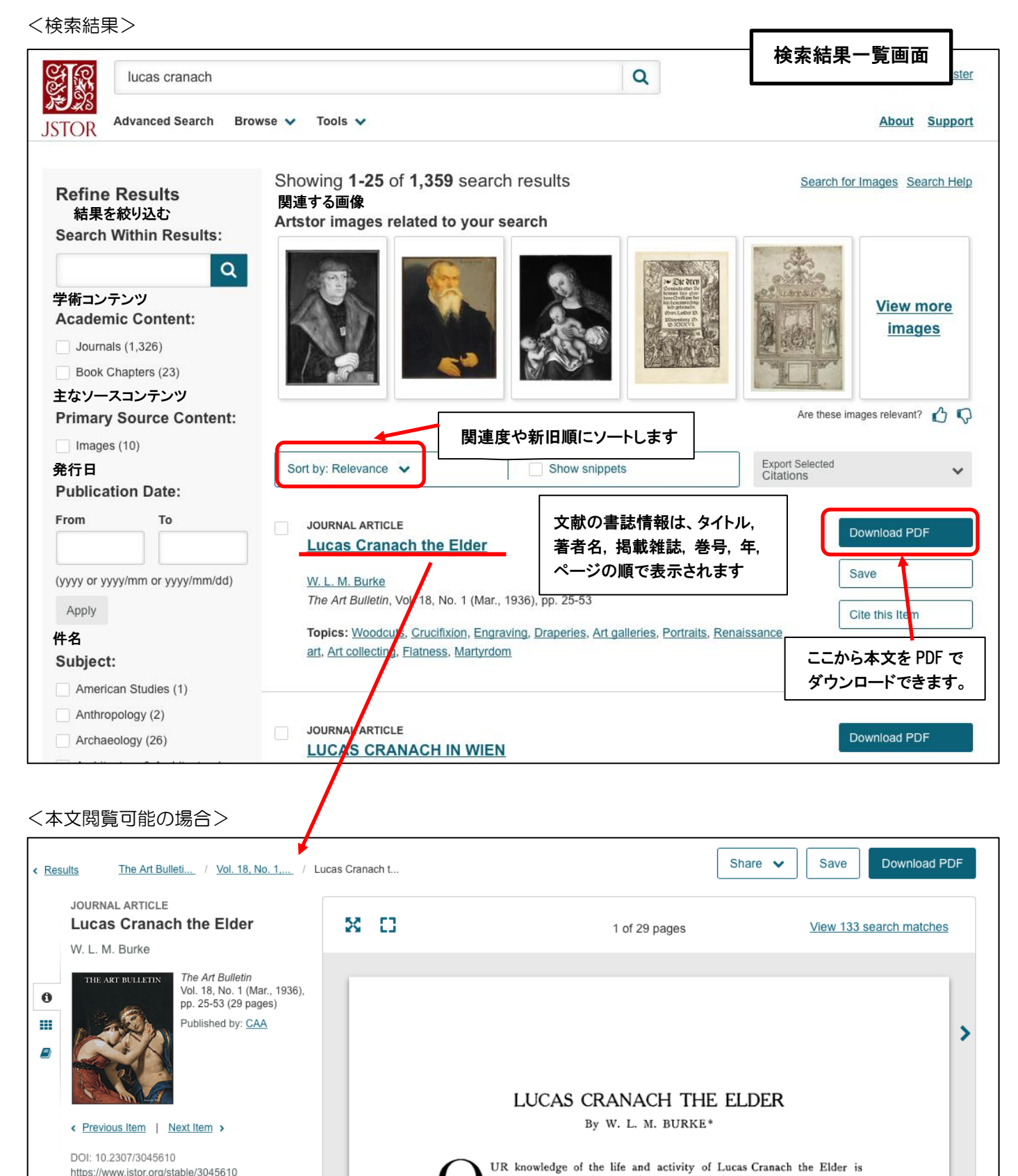

unfortunately not of a complete nature. Although from 1505 until his death in 1553 the records are sufficiently complete to give a relatively clear picture of his activities, even during this time there are uncertainties

which cause considerable difficulty in estimating the probable source of influences which affect his style at different stages of his career. Nevertheless, in camparison with his first thirty-three years of life, the records of his manifold activities at the

Electoral Saxon court are very satisfying.<br>Until the time of Schuchardt<sup>1</sup> the story of Cranach's early life was quite uncertain;

this author dispelled the current opinion that Cranach already in 1493 was in the service of Frederick the Wise, for in that year the latter made a pilgrimage<br>to the Holy Land, and that the artist was in his entourage, had been assumed,<br>without any factual basis. Schuchardt, however, had very little

to offer regarding this period of darkness; indeed, until about forty years ago little of value had emerged from the search for and the study of his works dating

https://www.jstor.org/stable/3045610 Cite this item このアイテムを引用**Woodcuts Crucifixion Engraving Draperies** Art galleries Portraits Renaissance art

Art collecting Flatness Martyrdom

**Give feedback** 

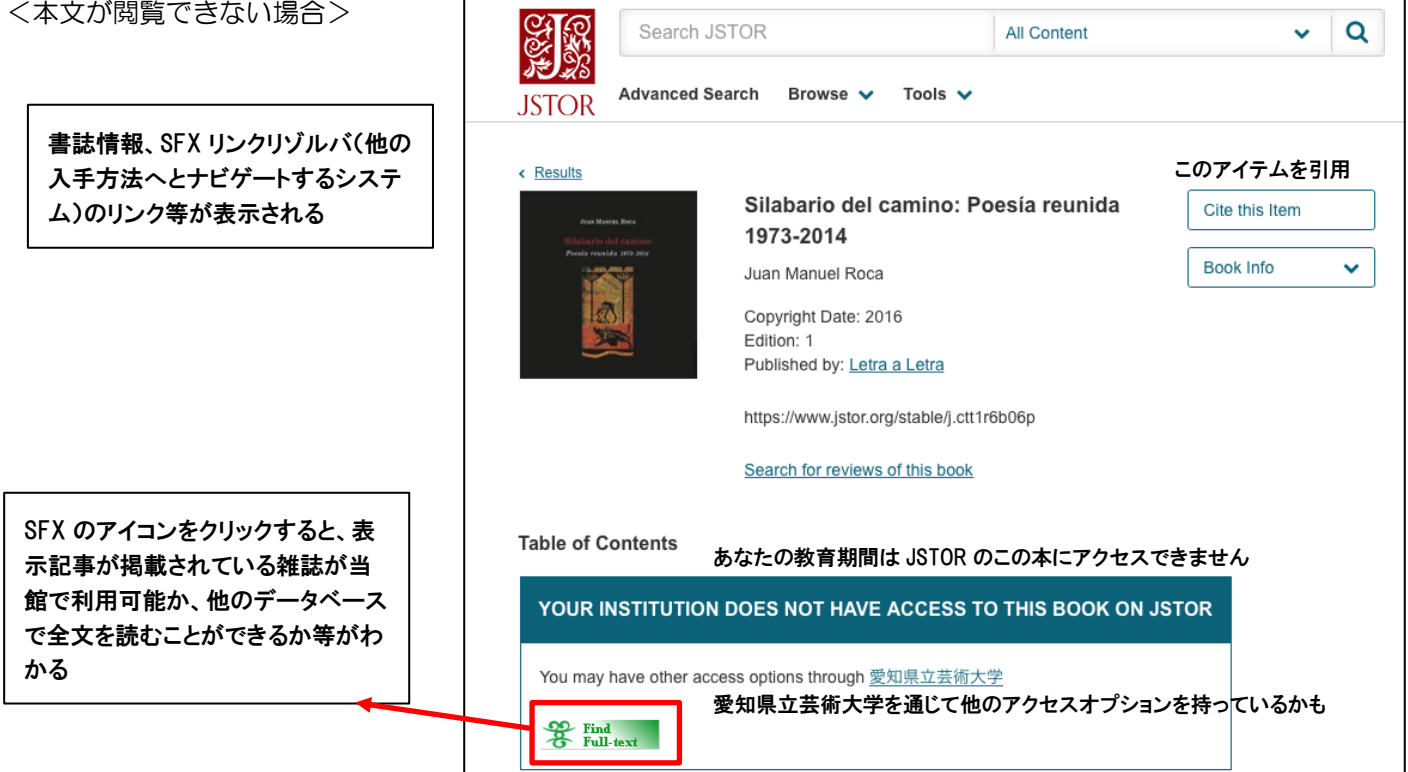

### 2. 雑誌名などの一覧から検索する(ブラウズ検索)

頭文字からたどって一覧から雑誌名を指定し、バックナンバーを確認して文献を探すこともできます。

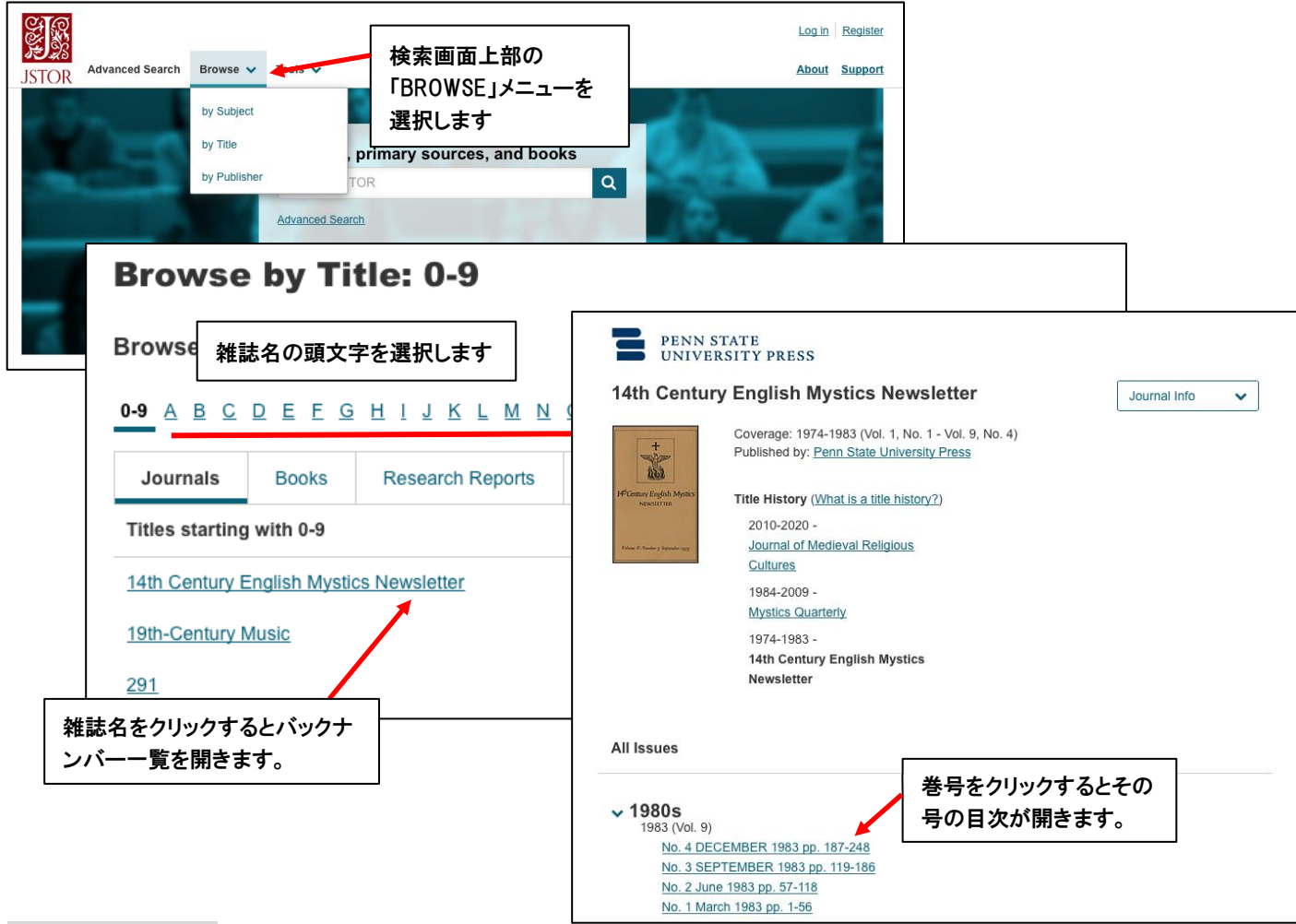

### 3.MyJSTOR

アカウントを作成してユーザー登録することで、個人ページに文献や検索の保存ができます。